Суммарный ток для СН17, СН18, СН19, СН20 не должен превышать 5А

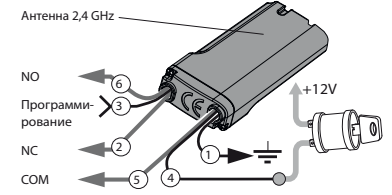

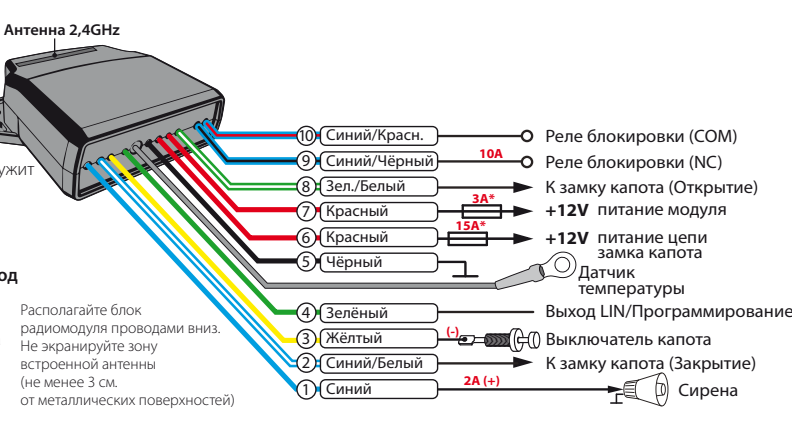

# **Пример записи подкапотного модуля (RHM-03 BT):**

• Для записи подкапотного модуля в энергонезависимую память системы войдите в пятый уровень программирования; • Подключите провод «4» (Выход LIN/программирование) и «5» (масса модуля) к массе автомобиля;

• Подайте питание +12В на контакт «7» (основное питание подкапотного модуля), подтверждением записи устройства послужит звуковой сигнал сирены с базового блока;

- Для сохранения функции однократно нажмите кнопку «VALET»;
- После успешной записи модуля контакт «4» (Выход LIN/

программирование) отключите и заизолируйте.

**Внимание! После успешной записи модуля контакт «4» (Выход LIN/программирование) может быть использован для управления цифровыми подогревателями Eberspacher/ Webasto. Назначение канала доступно в программе Pandora Alarm Studio в настройках предпускового подогревателя. Если управление сиреной осуществляется с помощью подкапотного модуля, звуковые сигналысирены при настройке системы через уровни связанные с Bluetooth переферией подаваться не будут!**

# **Пример программирования радиореле (BTR-101):**

• Для записи радиореле №1 или №2 в энергонезависимую память системы войдите в шестой или седьмой уровень программирования; • Подключите провод «1» (масса радиореле) к массе автомобиля;

• Подайте одновременно питание +12В на контакты «3» (программирование) и «4» (основное питание радиореле). Подтверждением записи устройства послужит звуковой сигнал сирены;

• Для сохранения функции однократно нажмите кнопку «VALET»;

• После успешной записи радиореле контакт «3» (программирование) отключите и заизолируйте. Контакт «4» (основное питание +12В) соедините с проводом, на котором появляется +12В в момент включения зажигания и не пропадает ни при каких обстоятельствах до момента выключения зажигания.

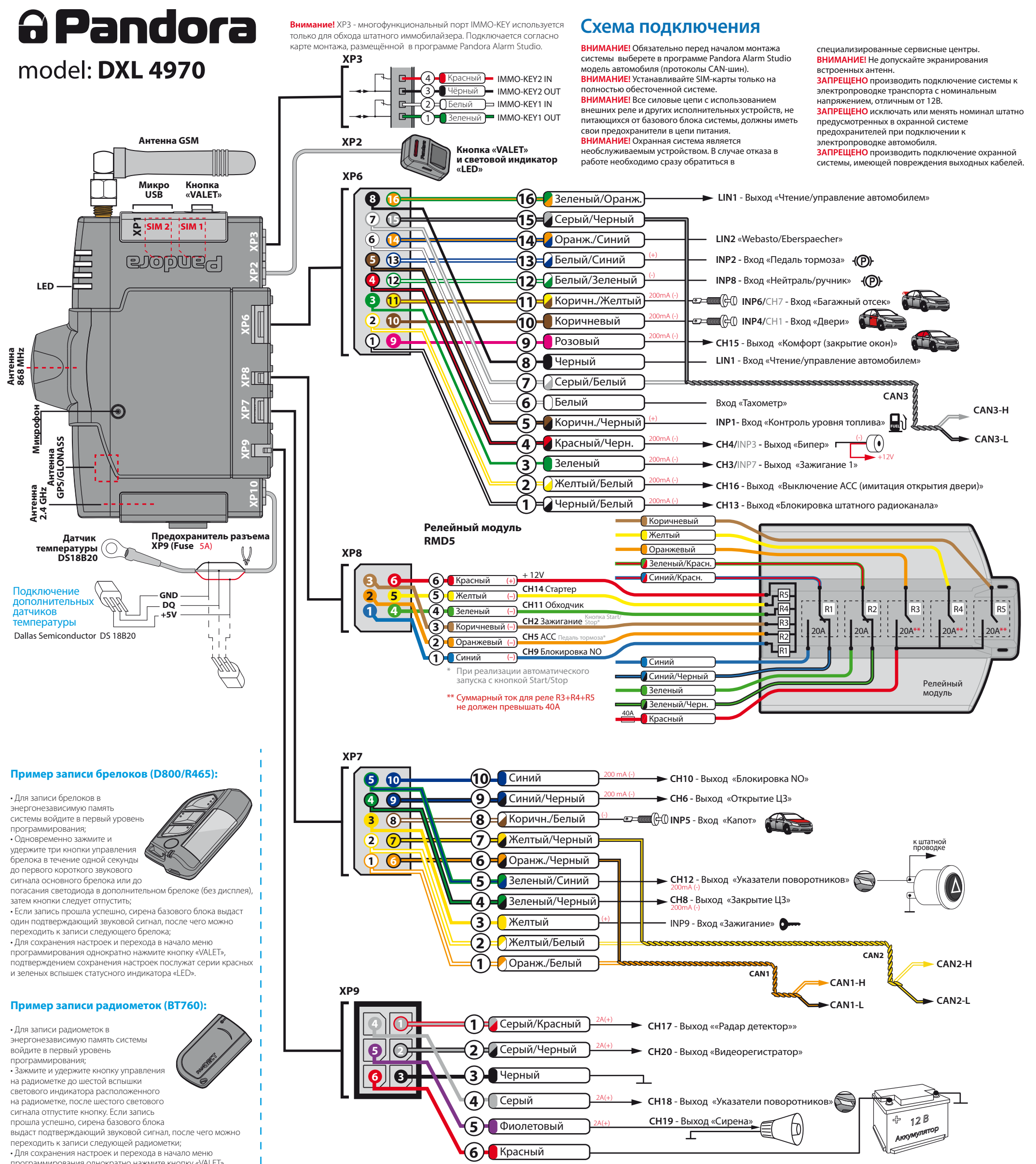

программирования однократно нажмите кнопку «VALET», подтверждением сохранения настроек послужат серии красных и зеленых вспышек статусного индикатора «LED».

# ПРИМЕР ЗАПИСИ ПЕРИФЕРИЙНЫХ УСТРОЙСТВ

**ВНИМАНИЕ!** Комплектные периферийные устройства уже записаны в память системы. **ВНИМАНИЕ!** Наличие периферийных устройств указано в инструкции по эксплуатации.

# НАСТРОЙКА И ПРОГРАММИРОВАНИЕ СИСТЕМЫ

Меню программировани (вход/выход), ввод ПИН-кода

для программирования или изменения настроек систе помощью компьютера или при помощи кнопки **«VALET»** необходимо перевести систему в режим программирования путём ввода «Сервисного ПИН-кода» (заводское значение ПИН-кода 1-1-1-1). Ввод кода возможен только через выносную или расположенную на базовом блоке кнопку **«VALET»**. Отображение ввода кода осуществляется свечением выносного индикатора **«LED»** или индикатора, расположенного на базовом блоке. Ввод кода возможен только при наличии питания от USB разъёма или внешнего питания базового блока, в отсутствии контроля зажигания (при выключенном зажигании), выключенной охране, выключенном режиме технического обслуживания. **ВНИМАНИЕ! При отсутствии «Сервисного ПИН-кода» вход в меню программирования возможен после ввода «Секретного ПИН-кода», расположенного на индивидуальной карте владельца.**

# **Ввод ПИН-кода:**

• Введите первую цифру ПИН-кода кнопкой **«VALET»**. Нажмите кнопку количество раз, соответствующее первой цифре ПИН-кода. Паузы между нажатиями кнопки не должны превышать 1 секунды, каждое нажатие кнопки отображается оранжевым свечением статусного индикатора **«LED»**. Пауза более 1 секунды и красная вспышка статусного индикатора свидетельствует о подтверждении ввода первой цифры и переходу к вводу следующей; • Введите вторую цифру ПИН-кода кнопкой **«VALET»**. Нажмите кнопку количество раз, соответствующее второй цифре ПИН-кода. Паузы между нажатиями кнопки не

-- .<br>эляет изменять часть функций при помощи кнопки **«VALET»**, для настройки большего числа функций необходимо воспользоваться программированием системы с компьютера.

должны превышать 1 секунды, каждое нажатие кнопки отображается оранжевым свечением статусного индикатора **«LED»**. Пауза более 1 секунды и красная вспышка статусного индикатора свидетельствует о подтверждении ввода второй цифры и переходу к вводу следующей;

• Введите третью цифру ПИН-кода кнопкой **«VALET»**. Нажмите кнопку количество раз, соответствующее третьей цифре ПИН-кода. Паузы между нажатиями кнопки не должны превышать 1 секунды, каждое нажатие кнопки отображается оранжевым свечением статусного индикатора **«LED»**. Пауза более 1 секунды и красная вспышка статусного индикатора свидетельствует о подтверждении ввода третьей цифры и переходу к вводу следующей; • Введите четвёртую цифру ПИН-кода кнопкой **«VALET».** Паузы между нажатиями кнопки не должны превышать 1 секунды, каждое нажатие кнопки отображается оранжевым свечением статусного индикатора **«LED»**. После ввода четвёртой цифры система подтвердит правильный ввод кода красными и зелеными вспышками индикатора и перейдет в режим программирования. Если код введен некорректно, на это укажет долгая красная вспышка индикатора, и система перейдет в предыдущее состояние. Новый ввод можно осуществить только через 5 секунд.

#### **Свечение статусного индикатора при вводе ПИН-кода:**

**Выход из меню программирования:** Выход из меню программирования может осуществляется несколькими способами:

После входа в меню программирования путём ввода «Сервисного ПИН-кода», введите номер требуемого уровня нажатиями кнопки «**VALET»** (нажмите кнопку количество раз, равное номеру необходимого уровня, паузы между нажатиями кнопки не должны превышать 1 сек.). Система подтвердит номер уровня красными вспышками индикатора с короткими сигналами сирены и перейдёт на этот уровень. Если номер был введен неправильно, подтверждения номера не будет, после серии зеленых и красных вспышек система перейдёт в начало меню программирования.

> **мобильное устройство, радиомодули).** Для сброса системы<br>на заводские настройки после входа в меню программирования нажмите кнопку **«VALET»** четыре раза. При входе на уровень зажмите и удержите кнопку **«VALET»** до однократного звукового сигнала сирены (более четырёх секунд) и отпустите кнопку. Подтверждением сброса на заводские настройки послужит длинная красная вспышка статусного индикатора **«LED»** и система перейдёт в начало меню программирования.

# Уровень 5 - Запись подкапотного Bluetooth модуля Пример записи подкапотного модуля (RHM-03 BT) находится <u>'на обратной стороне схем</u>ы.\_\_ \_\_ \_\_ \_\_ \_\_ \_\_ \_\_ \_\_

**Заранее подготовьте к записи все брелоки (можно записать не более четырёх брелоков) и радиометки (можно записать не более трёх радиометок), установите элементы питания в брелоки и радиометки, если основной брелок находится в выключенном состоянии - включите его в соответствии с** 

**ин<u>с</u>трукцией.**<br>Пример записи брелоков и радометок находится на "Пример записи брелоков и радометок находится на<br>"обратной стороне схемы.<br>"ФТР — "ФТР" — "ФТР" — "ФТР" — "ФТР" — "ФТР" — "ФТР" — "ФТР" — "ФТР" — "ФТР" — "ФТР" — "ФТР" — "ФТР" — "ФТР" —

> Уровень 6, 7- Запись Bluetooth радиореле № 1, № 2 Пример записи радиореле (BTR-101) находится на обратной  $\frac{1}{2}$ стороне схемы.<br>  $\frac{1}{2}$

# Уровень 2 - Изменение заводского значения «Сервисного ПИН-кода»

**Заранее подготовьте новое значение «Сервисного ПИН-кода» состоящее из четырёх цифр от 1 до 9 (новый код рекомендовано запомнить или записать).** Для изменения значения «Сервисного ПИН-кода» после входа в меню программирования нажмите кнопку **«VALET»** два раза. При входе на уровень статусный индикатор **«LED»** погаснет, система перейдет в режим изменения «Сервисного ПИН-кода».

**Для изменения «Сервисного ПИН-кода»:** • Введите первую цифру нового «Сервисного ПИН-кода» кнопкой **«VALET»**. Нажмите кнопку количество раз, соответствующее

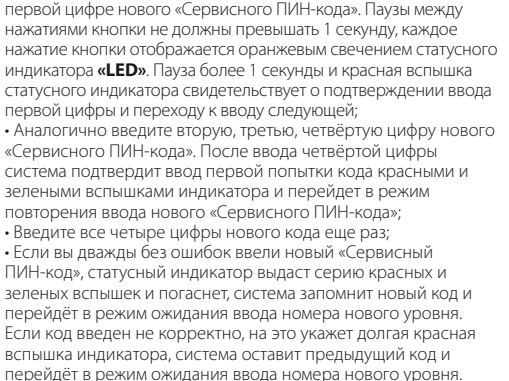

### Уровень 3 - Запись холостых оборотов

### ень 11 - Программирование и настройка «ПИН-кода иммобилайзера»

**Для своевременного отключения стартера во время автоматических или дистанционных запусков двигателя через цифровой или аналоговый вход тахометра и правильной работы алгоритма «Интеллектуального турботаймера» необходимо произвести запись холостых оборотов двигателя.** Для записи холостых оборотов в энергонезависимую память системы после входа в меню программирования нажмите кнопку **«VALET»** три раза. После выхода на этот уровень необходимо включить зажигание и завести двигатель (двигатель должен быть прогрет, холостые обороты должны соответствовать норме холостых оборотов для прогретого двигателя). Подтверждение наличия статуса холостых оборотов послужит зелёное мерцание статусного индикатора **«LED».** Дождаться устойчивых холостых оборотов и произведите процедуру сохранения.

# **Сохранение функции:**

Для сохранения настроек однократно нажмите кнопку **«VALET»**, подтверждением сохранения настроек послужат серии красных и зеленых вспышек статусного индикатора **«LED»**. Успешная запись оборотов будет подтверждена 1 звуковым сигналом сирены, вслучае неудачной записи прозвучит серия звуковых сигналов сирены. При сохранении холостых оборотов система выйдет из меню программирования и произведет программную перезагрузку.

# Уровень 4 - Сброс на заводские настройки

## **Процедура сброса восстанавливает заводские настройки системы, не удаляя при этом записанные ранее в энергонезависимую память устройства (брелоки, метки,**

Уровень 8 - Запись Bluetooth GPS/ГЛОНАСС-приемника (NAV-035 BT)

Для записи Bluetooth GPS/ГЛОНАСС-приемника после входа в меню программирования нажмите кнопку **«VALET»** восемь раз.

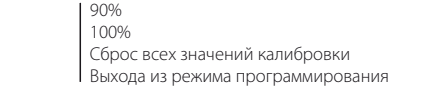

· Включением зажигания;

· Зажатием кнопки **«VALET»** до звукового извещения сиреной (более 10 секунд);

· Отключением питания базового блока (отключение основного питания и USB разъема).

При выходе из меню программирования происходит программная перезагрузка системы, не влияющая на сохраненные настройки. Все способы выхода из меню сопровождаются звуковыми сигналами сирены и световыми сигналами **«LED»** индикатора, индицирующие количество и наличие записанных в памяти системы устройств управления.

# **Индикация записанных в памяти устройств управления:**

# Подготовка к программированию системы с

компьютера Система позволяет программировать основные настройки и обновлять программное обеспечение (ПО) базового блока через интерфейсный USB-кабель. При этом, если базовый блок ещё не установлен на автомобиль, питание его во время программирования будет осуществлено по интерфейсному USB кабелю. Для программирования системы с компьютера необходим соответствующий разъёму базового блока и персонального компьютера USB кабель, компьютер с операционной системой Win XP/Vista/7/8/9/10 и специальное программное обеспечение Pandora Alarm Studio (актуальную версию программы можно загрузить с сайта www.alarmtrade.ru). При настройке определённых систем или процедуре бесключевого запуска «Pandora CLONE» необходимо заранее произвести регистрацию через программу Alarm Studio (процедура регистрации не требует подключение к системе). При настройке системы чер регистрационные данные и процедуре «Pandora CLONE» необходимо наличие интернета на персональном компьютере. **Подготовка к программированию содержит следующие этапы:**

> $\overline{3}$ вень 16 - Обновление ПО встроенного Bluetooth модема **Заранее загрузите программное обеспечение, расположенное на сайте www.alarmtrade.ru и мобильное приложение Pandora BT в свой мобильный телефон**  (Android с версией не ниже 4.4, оснашённый модуле **Bluetooth 4.0 Low Energy или выше).** Для обновления ПО встроенного Bluetooth модема после входа в меню программирования нажмите кнопку **«VALET»** шестнадцать раз. Откройте мобильное приложение Pandora BT, произведите (Поиск устройства), перейдите в обнаруженное устройство, выберете один из вариантов обновления (ФАЙЛОВЫЙ МЕНЕДЖЕР) или (ИНТЕРНЕТ) и обновите ПО Bluetooth модема. Файловый менеджер - позволяет загрузить программное обеспечение из памяти телефона, интернет – позволяет загрузить программное обеспечение с сервера на прямую в базовый блок системы через интернет соединение.

• Соединение системы и персонального компьютера через интерфейсный USB кабель;

• Запуск программы Pandora Alarm Studio; • Вход в режим программирования настроек путем ввода «Сервисного ПИН-кода» на базовом блоке сигнализации.

### Обновление программного обеспечения

Перед инсталляцией системы и началом программирования рекомендовано произвести обновление программного обеспечения базового блока (актуальную версию программного обеспечения можно загрузить с сайта **www.alarmtrade.ru**). Обновление системы доступно только через программу Alarm Studio после входа в меню программирования или при помощи алгоритма быстрой загрузки без ввода «Сервисного ПИН-кода». Если по какой-то причине режим загрузки был прерван, при этом статусный индикатор засветился красным цветом, необходимо загрузить программное обеспечение алгоритмом быстрой загрузки без ввода «Сервисного ПИН-кода».

**Обновление ПО без ввода «Сервисного ПИН-кода»:** Для быстрой загрузки программного обеспечения без ввода «Сервисного ПИН-кода»необходимо открыть программу Alarm Studio, на полностью обесточенной системе зажать и удержать кнопку **«VALET»,** расположенную на базовом блоке, сразу после соединения системы и компьютера через USB кабель отпустить кнопку – система перейдёт в режим загрузки. При этом режим загрузки может быть произведён в любом состоянии системы (в охране и не в охране).

При входе на уровень статусный индикатор **«LED»** загорится зелёным свечением, система перейдет в режим записи приёмника. В режиме записи подайте питание на приёмник. Подтверждением записи устройства послужит однократный звуковой сигнал сирены и красное свечение статусного индикатора **«LED»**. Для сохранения функции и перехода в начало меню программирования однократно нажмите кнопку **«VALET».**

# Уровень 19, 20, 21, 22, 25, 26 - Обновление ПО периферийных .<br>Bluetooth устр

**Заранее загрузите программное обеспечение периферийного устройства, расположенное на сайте www.alarmtrade.ru и мобильное приложение Pandora BT в свой мобильный телефон (Android с версией не ниже 4.4 оснащённый модулем Bluetooth 4.0 Low Energy или выше).**  Для обновления программного обеспечения периферийных устройств после входа в меню программирования нажмите кнопку **«VALET»** девятнадцать раз для радиореле №1 или двадцать раз для радиореле №2, для обновления модуля управления замка капота нажмите кнопку двадцать один раз, для обновления внешнего GPS/ГЛОНАСС-приемника нажмите кнопку двадцать два раза. В мобильном приложении произведите (Поиск устройства), перейдите в обнаруженное устройство и загрузите скачанное программное обеспечение

### Уровень 10 - Изменение настроек по беспроводному Bluetoothинтерфейсу

Функция изменения настроек по беспроводному интерфейсу находится в стадии разработки, подробная информация о реализации и дате выхода будет доступна на сайте www.alarmtrade.ru.

**При реализации «Кодового иммобилайзера» посредством аналогового входа необходимо заранее настроить аналоговый вход (INP) как «Кодовый иммобилайзер» в настройках входов базового бока. При реализации «кодового иммобилайзера» посредством цифрового протокола шины автомобиля, необходимо включить зажигание после входа на одиннадцатый уровень программирования, т.к. шина автомобиля может быть активной только при включенном зажигании.** Для программирования «ПИН-кода иммобилайзера» после входа в меню программирования нажмите кнопку **«VALET»** одиннадцать раз. Уровень разбит на три подуровня (Уровень 11.1 -

Определение кнопок), (Уровень 11.2 - Ввод ПИН-кода), (Уровень 11.3 – Подтверждение ввода ПИН-кода). После входа на одиннадцатый уровень система сразу переходит к определению кнопок, определять нажатие кнопок система может через аналоговый вход «Кодовый иммобилайзер» или цифровой протокол автомобиля. После определения активных кнопок перейдите в подменю (Уровень 11.2 - Ввод ПИН-кода), переход осуществляется однократным нажатием кнопки **«VALET»**. В данном подуровне, заранее выбранной кнопкой или кнопками, необходимо запрограммировать «ПИН-кодиммобилайзера», нажать кнопку **«VALET»** один раз и повторить процедуру ввода кода. Для подтверждения повторного ввода кода и сохранения всех осуществлённых настроек необходимо ещё раз нажать кнопку **«VALET»**.

# **Уровень 11.1 - Определение кнопок:**

Подуровень необходим для отображения активных кнопок через цифровой протокол автомобиля или аналоговый вход «Кодовый иммобилайзер». Для определения активности аналогового входа «Кодовый иммобилайзер» необходимо подать соответствующий потенциал на вход (INP) базового блока, при этом индикатор **«LED»** вспыхнет оранжевым свечением. При условии определения кнопок через цифровой протокол выберите одну или несколько кнопок (до четырёх) для набора кода «кодового иммобилайзера». Для этого необходимо нажать на выбранную кнопку, при этом статусный индикатор **«LED»** вспыхнет оранжевым свечением, в случае отсутствия свечения необходимо выбрать другую кнопку – эта кнопка не определяется системой. Для определения второй, третьей, четвёртой кнопки аналогично повторите процедуру поиска до свечения оранжевой вспышки статусного индикатора или перейдите к следующему подменю (Уровень 11.2 - Ввод ПИН-кода). Переход к следующему подменю осуществляется однократным нажатием кнопки **«VALET»**. **Уровень 11.2 - Ввод ПИН-кода:** Запрограммируйте код «ПИН-код иммобилайзера»,

заранее выбранной кнопкой или кнопками. Введите первую цифру нажатиями на выбранную ранее кнопку (пауза между нажатиями не более 1 сек.), базовый блок подтвердит ввод красной вспышкой **«LED»**-индикатора. Введите вторую (третью, четвертую) цифру нажатиями на выбранную ранее кнопку, базовый блок подтвердит ввод красной вспышкой **«LED»**-индикатора после ввода каждой из цифр. После ввода необходимого количества цифр (до 4) нажмите кнопку **«VALET»**, система подтвердит прием секретного кода долгой красной вспышкой **«LED»**-индикатора и будет ожидать подтверждения ПИН-кода.

# **Уровень 11.3 - Подтверждение ввода ПИН-кода:**

Повторите набор всех цифр «ПИН-кода иммобилайзера», аналогично операции (Уровень 11.2 - Ввод ПИН-кода) и нажмите кнопку **«VALET»**. При правильном повторном вводе кода система подтвердит набор красными и зелеными вспышками **«LED»**-индикатора, запомнит ПИН-код и перейдёт в режим ожидания ввода уровня программирования. Некорректное подтверждение индицируется долгой красной вспышкой **«LED»**. После чего система выйдет в начало программирования.

# ень 12 - Калибровка уровня топлива

**Для контроля уровня топлива заранее произведите настройку и подключение: • При помощи программы Pandora Alarm Studio, в настройках системы необходимо разрешить пункт (использовать INP для контроля уровня топлива) и освободить канал от заводской настройки (настройка входов/выходов).**

**• Произвести подключение соответствующего схеме входа «Вход контроля топлива»**

**Для определения системой текущего уровня топлива необходимо произвести калибровку минимум по двум точкам. В некоторых случаях для наиболее точного определения уровня топлива калибровка должна быть произведена по всем заданным точкам.** 

# имирования, доступное при помощи **кнопки «VALET»**<br>Система позволяет

**• Калибровка уровня топлива может быть произведена двумя способами:**

#### **СПОСОБ №1 «Калибровка уровня топлива при помощи меню программирования»**

Войдите на двенадцатый уровень программирования, статусный индикатор **«LED»** начнёт светиться красным цветом. После входа на двенадцатый уровень система сразу переходит к нулевому значению калибровки (0%), общее количество подуровней - двенадцать (указаны в таблице). Для перехода к следующему подуровню введите номер требуемого подуровня нажатиями кнопки **«VALET»** (нажмите кнопку количество раз, равное вводимой цифре, паузы между нажатиями кнопки не должны превышать 1 сек.). Запустите двигатель, не менее чем через минуту, нажмите кнопку **«VALET»** - данные будут перенесены в базовый блок. Для  $\overline{\text{Cox}}$ ранения данных нажмите кнопку  $\overline{\text{C3}}$  на брелоке, кнопка отменяет заданную калибровку. Для выхода из режима программирования перейдите на двенадцатый подуровен или нажмите кнопку **«VALET»** более двенадцати раз. Для сброса всех заданных значений калибровки, не включая зажигания, перейдите на одиннадцатый подуровень. Подтверждение сброса осуществляется нажатием кнопки на брелоке, выход без подтверждения и выход из меню программирования производится нажатием кнопки **«VALET».**

# **СПОСОБ №2 «Калибровка уровня топлива при помощи**

**управления по телефону»**

Пример калибровки уровня топлива доступен на сайте https://alarmtrade.ru в разделе «Поддержка» - «Прошивки, инструкции и ПО» - «Автомобильная сигнализация Pandora DXL 4970» или «Полезная информация».

### Уровень 15 - Аварийное отключение радиометки иммобилайзера

Для отключения или включения радиометки иммобилайзера после входа в меню программирования нажмите кнопку **«VALET»** пятнадцать раз.

При входе на уровень статусный индикатор **«LED»** загорится зелёным свечением (зелёное свечение говорит о включенной радиометке), система перейдет в режим ожидания

«Секретного ПИН-кода». После ввода «Секретного ПИН-кода» система подтвердит отключение радиометки иммобилайзера двумя звуковыми сигналами сирены и длинным свечением красного статусного индикатора **«LED»**.

Красное свечение индикатора при входе на пятнадцатый уровень говорит об отключенной радиометке иммобилайзера. Для включения радиометки мммобилайзера нажмите кнопку **«VALET»** один раз, светодиод загорится зеленым цветом, сирена издаст один короткий звуковой сигнал и система выйдет в начало меню программирования.

### Уровень 17- Программирование бесключевого обхода штатного иммобилайзера

**На данном уровне производится обучение алгоритмического обходчика штатного иммобилайзера, более подробная инструкция по подключению и настройке системы находится в карте монтажа (карта монтажа доступна в программе Alarm Studio).**

# Уровень 18 – Запись и удаление мобильного устройства

**Система поддерживает работу только с одним мобильным устройством. Запись нового устройства, если в памяти системы находилось ранее записанное мобильное устройство, невозможна без процедуры удаления. При перезаписи одного и того же устройства в память системы необходимо удалить запомненное Bluetooth соединение в мобильном устройстве, произвести процедуру удаления мобильного устройства и только после этого записать мобильное устройство в память системы.** Для записи мобильного устройства в энергонезависимую память сис<mark>тем</mark>ь после входа в меню программирования нажмите кнопку **«VALET»** восемнадцать раз. При входе на уровень статусный индикатор **«LED»** загорится зелёным свечением (зелёное

свечение говорит о готовности к записи), система перейдет в режим записи мобильного устройства. Красное свечение индикатора говорит о уже записанном ранее устройстве - запись нового мобильного устройства возможна только после процедуры удаления.

#### **Запись мобильного устройства:**

При входе на уровень статусный индикатор **«LED»** загорится зелёным свечением. Откройте мобильное приложение Pandora Online и перейдите в настройки приложения («Bluetooth управление», «не задано» - данные настройки доступны только после добавления системы в аккаунт пользователя). В приложении нажмите на найденное устройство, сопряжение произойдёт автоматически. Подтверждением записи мобильного устройства послужит звуковой сигнал сирены и постоянное свечение красного светодиода **«LED»**.

# **Удаление мобильного устройства:**

При входе на уровень статусный индикатор **«LED»** загорится красным свечением, зажмите и удержите кнопку **«VALET»** более четырёх секунд, отпустите кнопку. Подтверждением удаления мобильного устройства послужит серия звуковых сигналов сирены и переход в режим записи мобильного устройства (статусный светодиод **«LED»** загорится зелёным). **Сохранение функции:**

Для сохранения настроек и перехода в начало меню программирования однократно нажмите кнопку **«VALET»**, подтверждением сохранения настроек послужит серия красных и зеленых вспышек статусного индикатора **«LED»**, для автоматического сохранения настроек и выхода из режима программирования необходимо включить зажигание.

### Уровень 23, 24 – Запись датчика двери №1, №2 (DMS-100 BT)

Запись датчиков двери производится поочерёдно начиная с двадцать третьего уровня: датчик двери №1 записывается в двадцать третий уровень, датчик двери №2 записывается в двадцать четвертый уровень. Перезапись датчика двери возможна только на уровне его начальной записи. Для записи датчиков №1 или №2 после входа в меню программирования нажмите кнопку **«VALET»** двадцать три раза для датчика двери №1 или двадцать четыре раза для датчика №2. При входе на уровень статусный индикатор **«LED»** загорится зелёным свечением, система перейдет в режим записи датчика двери. Установите элемент питания в дверной датчик.

# $I-12.9$  $I-12.10$  $I-12.11$

Подтверждением записи устройства послужит звуковой сигнал. **Сохранение функции:**

Для сохранения настроек и перехода в начало меню программирования однократно нажмите кнопку **«VALET»**, подтверждением сохранения настроек послужат серии красных и зеленых вспышек статусного индикатора **«LED»**, для автоматического сохранения настроек и выхода из режима программирования необходимо включить зажигание.

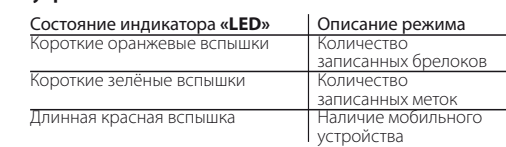

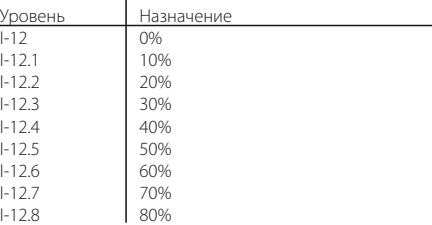

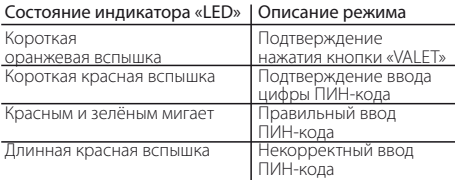

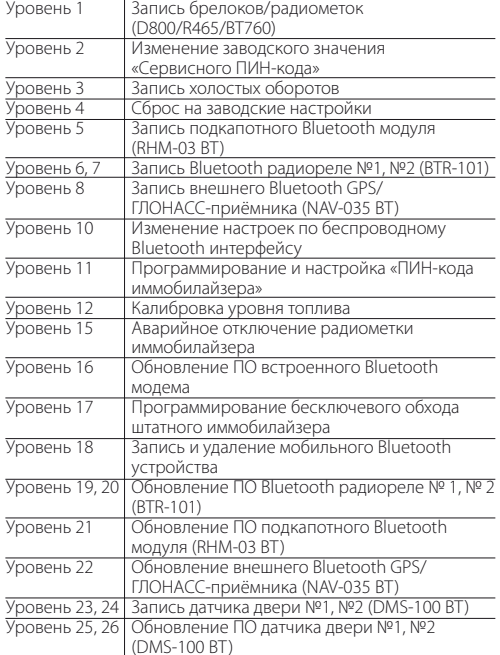

#### Уровень 1 - Запись брелоков/радиомет

I-12.12 Выхода из режима программирования